# CS3 Software-update V2.5.1

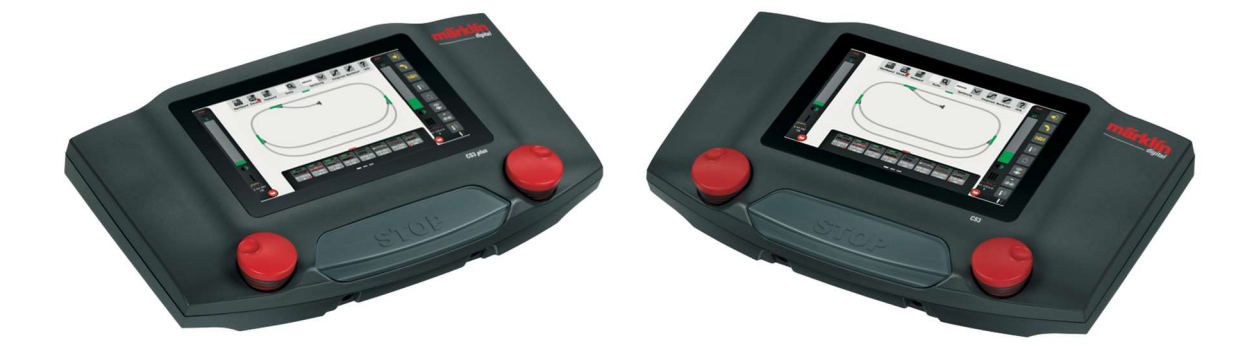

# Nieuwe mogelijkheden

Gebr. Märklin & Cie. GmbH, Göppingen

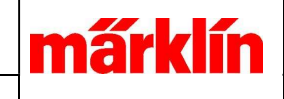

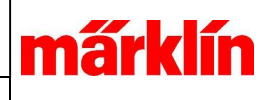

# Inhoud

De Update 2.5.1(0) voor CS3 en CS3+ (60216, 60226) levert een groot aantal nieuwe mogelijkheden voor de besturing van de modelbaan. Het gaat zowel om verbeteringen als om uitbreidingen:

- Status-informatie
	- o Weergave van de kortsluit-toestand
	- o Weergave van de mfx-aanmelding
- Instellen van locomotieven en toebehoren
	- o Decodermapping: Startvoorwaarden voor een Actie
	- o Decodermapping: Gewijzigde weergave van Starter en Actie
	- o Invoer SUSI waarden onder mfx
	- o Instellen van DCC-schakelgedrag
	- o Verbeterde aanmelding van mfx-locomotieven
- Bediening van elementen
	- o Draaischijf
	- o Nieuwe Speelwereld-machinistencabines
	- o Nieuw weergave-filter voor magneetartikelen
- Seintableau(plaat/lay-out)
	- o Kruiswissel op een plaat
- Modelbaanbesturing
	- o Introductie van Modeltijd
- Gebeurtenissen
	- o Geluidsweergave in Gebeurtenissen
	- o Draaischijf in Gebeurtenissen
	- o Gebruik van Modeltijd in Gebeurtenissen
	- o Start van een Gebeurtenis op een absolute Modeltijd
	- o Pauzeren van een gebeurtenis tot een absolute Modeltijd

Een gedetailleerde beschrijving staat op de volgende pagina's.

Verder is de gehele WebApp herzien en gebouwd met een nieuwe Basis-Toolkit. Er is een aangepaste App voor mobiele apparaten met een klein beeldscherm. De weergave van de artikelenlijst is daarin geïntegreerd.

In deze update zijn verschillende fouten in de software van de CS3/CS3+ opgelost.

De Update bevat loc-icons van de tot nu toe aangekondigde nieuwe modellen van Märklin- /Trix-/LGB.

márklír

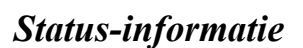

# Weergave van de kortsluit-toestand

Als in de CS3-apparatenomgeving een overbelasting plaatsvindt, verschijnt er een bijbehorende melding met de oorzaak en gaat de STOP-knop knipperen. De gebruiker kan vervolgens de oorzaak van de kortsluiting opsporen en verhelpen. Door tweemaal op de STOP-knop te drukken of door een Gebeurtenis die GO geeft uit te voeren, komt de CS3 weer in bedrijf. De kortsluitmelding op het beeldscherm verdwijnt na het ontvangen van genoemde STOP of GO.

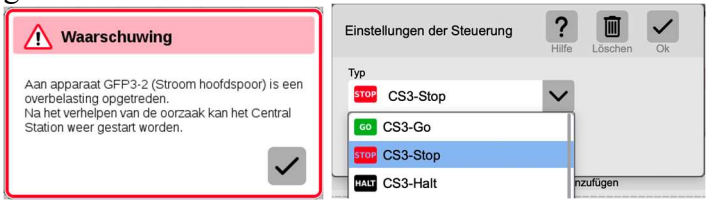

Foutmelding en mogelijke acties in Gebeurtenissen.

Als op een kortsluiting met een speciale actie gereageerd moet worden, kan dat met het maken van een passende Gebeurtenis. Die kan bijvoorbeeld in het Seinpaneel geplaatst worden en voert na de kortsluiting de gewenste actie uit.

#### Weergave van de mfx-aanmelding

Talloze problemen met de mfx-aanmelding zijn vaak te herleiden op een verkeerde mfxherkenning. De gebruiker kan dit echter niet zien om vervolgens passende maatregelen te nemen. Nu is het mogelijk om in het STOP-icoon de herkenningstoestand weer te gegeven. Dan moet in de CS3 de logging geactiveerd zijn.

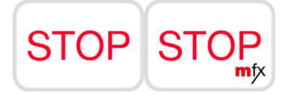

Als een mfx-herkenning plaatsvindt, verschijnt het mfx-symbool in het STOP-icoon. Dit gebeurt alleen als de rijregelaar niet zichtbaar is. De weergave kan weer uitgeschakeld worden door de logging te deactiveren.

#### Instellen van locomotieven en toebehoren

#### Decodermapping: Startvoorwaarde voor een actie

Bij Decodermapping wordt de voorwaarde voor het uitvoeren van een actie grafisch gepresenteerd. Hiermee wordt meteen duidelijk aan welke voorwaarden moet worden voldaan om een actie te laten uitvoeren.

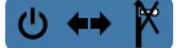

Weergave van de startvoorwaarde

**márkl**i

30.11.2023

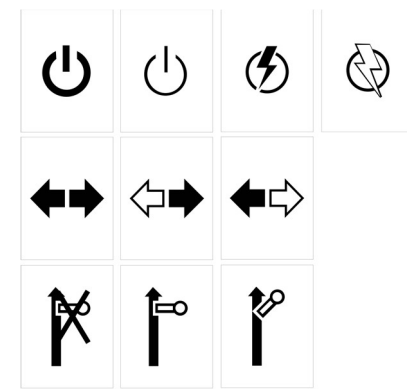

Starter: is actief/ingeschakeld | is niet actief/uitgeschakeld | wordt actief | wordt niet actief beide richtingen | alleen vooruit | alleen achteruit stilstaand & rijdend | alleen stilstaand | alleen rijdend

# Decodermapping: Gewijzigde weergave van Starter en Actie

In de Decodermapping van de actuele decoder is de weergave veranderd om meer informatie te kunnen geven.

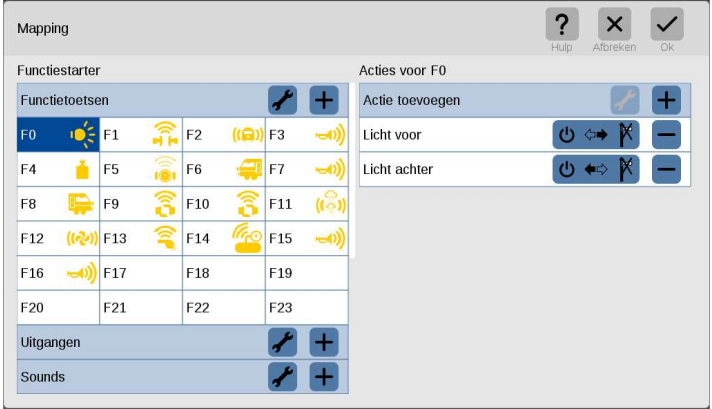

Het betreft:

- 1.) Alle instellingen staan op de pagina van de Functiestarter en kunnen daar nu ingesteld worden. De oude weergave schept verwarring als zowel bij de Starter als bij de Actie dezelfde instellingen kunnen worden bewerkt. De menu's voor de instelling van de eigenschappen zijn niet gewijzigd.
- 2.) Het toevoegen van een Actie is nu onder een punt verzameld en heeft niet meerdere regels voor presentatie nodig.
- 3.) De Startvoorwaarde in de rij van Starters wordt grafisch weergegeven en is daardoor direct te begrijpen. In de vorige versie moest eerst een menu geraadpleegd worden om te zien welke startoptie hier geldig is..
- 4.) Bij een rij van Starters worden externe voorwaarden geactiveerd door een andere Starter - ook weergegeven.

márklín

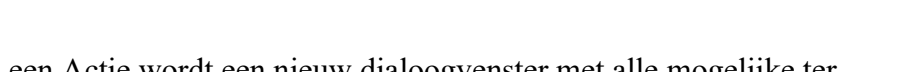

Bij het toevoegen van een Actie wordt een nieuw dialoogvenster met alle mogelijke ter beschikking staande acties gepresenteerd.

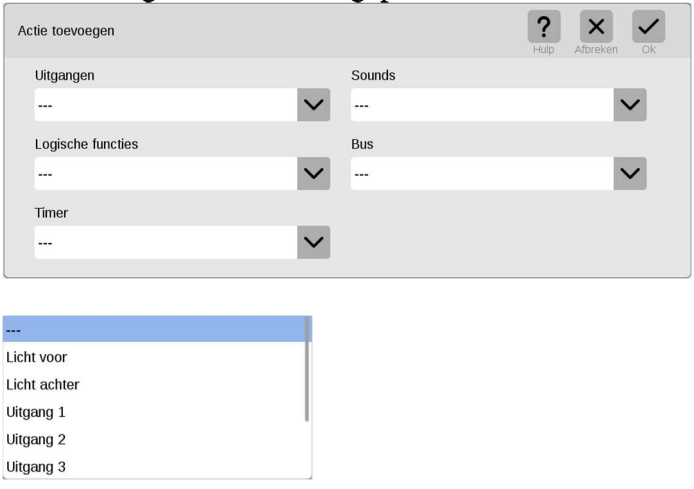

In Mapping zijn de uitgangen "Licht voor" en "Licht achter" reeds toegevoegd. Die kunnen nu niet meer toegevoegd worden.

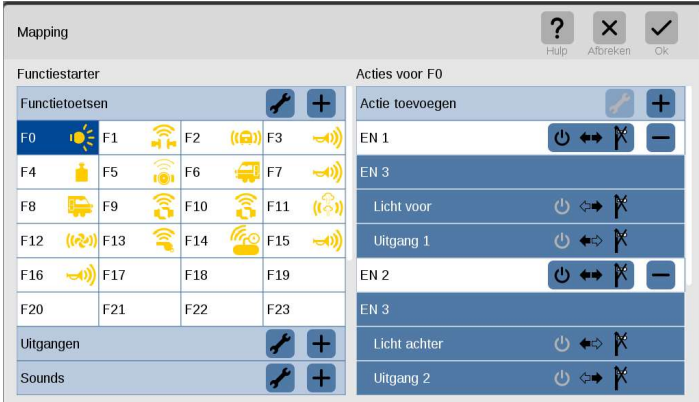

Weergave van een Mapping bij een mfx-loc met frontsein- en sluitverlichting. De informatie is over twee pagina's verdeeld. Functie F0 activeert "EN1" en "EN2". "EN1" activeert "EN3". "EN3" activeert "Licht voor" en "Uitgang 1". "EN2" activeert "EN3". "EN3" activeert "Licht achter" en "Uitgang 2". Alleen in de directe reeks van Starters worden de Startvoorwaarden weergegeven.

#### Invoer SUSI-waarden onder mfx

Voor de SUSI-waarden is een apart dialoogvenster onder mfx gecreëerd. Nu kunnen de afzonderlijke waarden worden ingevuld.

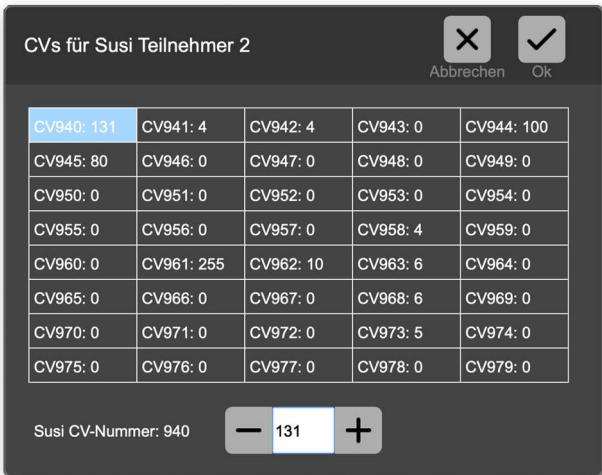

In de matrix kan een variabele gekozen worden om de waarde daarvan met het invoerveld te veranderen.

#### Instellen van DCC-schakelgedrag

Bij Uitgebreide Gebeurtenissen wordt de uitschakel-opdracht bij DCC-toebehoren niet meer gebruikt. Daardoor kunnen DCC-artikelen sneller geschakeld worden. Er is echter een softwareversie van de wissel-inbouwdecoder (74461 met softwareversie 0.3.0.0), die deze uitschakelopdracht wel nodig heeft. Dit kan men constateren aan de hand van een schakelfout in de decoder of door het uitlezen van CV7. Als hier 3 staat, moet de uitschakel-opdracht verstuurd worden.

Volgens de norm is een uitschakelopdracht bij DCC-toebehoren decoders niet meer en hoeft dus niet verstuurd te worden. Alleen softwareversie 0.3.0.0 van 74461 heeft deze instelling nodig.

#### Verbeterde aanmelding van mfx-locomotieven

Het CS3-proces dat de aanmelding van mfx-decoders verzorgt, is verbeterd:

- Het uitlezen van de voor de aanmelding benodigde gegevens gebeurt vanaf een bekende positie in de decoder. Deze gegevens worden geëvalueerd. Als de waarde niet klopt, wordt overgegaan naar de bestaande procedure.
- Na aanmelding van een locomotief wordt het zoeken naar andere locomotieven direct gestart. Daardoor vervalt de wachttijd tot de volgende locomotief.
- Na een Restore/herstellen worden, zoals in voorgaande versies, alle voorhanden zijnde locomotieven aan de nieuwe mfx-omgeving gekoppeld. Afhankelijk van het aantal locomotieven kan dit enige tijd in beslag nemen. Als tijdens deze operatie geprobeerd wordt om een mfx-locomotief te bewerken, wordt de voortgang van deze operatie getoond.
- Het is zeer moeilijk een mfx-locomotief te bewerken als gelijktijdig een mfxaanmelding plaatsvindt. De daarvoor van belang zijnde spertijden zijn aangepast.

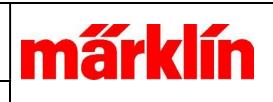

# Bediening van elementen

# Draaischijf

Bij de bediening van de draaischijf is het volgen van het wachtershuisje op de draaibrug niet mogelijk. Dit komt doordat de draaibrug met de helft van de mogelijke posities wordt aangestuurd. Zodoende is de positie van het wachtershuisje niet bekend; het kan aan de ene of aan de andere kant zijn. Een correcte weergave waar het wachtershuisje naar toe beweegt, is daardoor niet mogelijk.

Om de pijl van de keuze voor de draairichting niet met de positie van het wachtershuisje te verwisselen, is de pijl voor alle vier de kwadranten getekend en bedienbaar gemaakt.

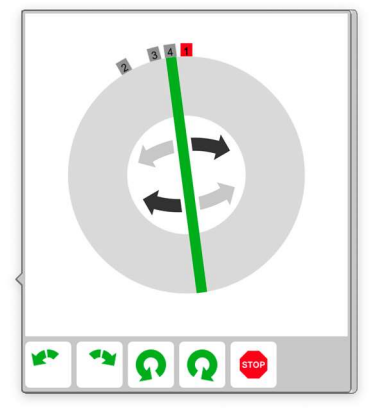

Om de keuze voor de draairichting makkelijker te maken, is het draaien van de draaibrug alleen in de grijze band mogelijk. Om de rails makkelijker te kiezen, is het selectieoppervlak groter gemaakt.

# Nieuwe machinistencabines

Machinistencabines zijn er nu voor Ae 3/6, ET 85. SJ RC6, NS 1600/1700, SNCF BB7200, SCNF BB22000 en SBB RABe 501 Giruno.

#### Nieuw weergave-filter voor magneetartikelen

In de configuratiedialoog voor magneetartikelen is een nieuw filter "Nieuwe MFX" toegevoegd. Als dit filter is geselecteerd, worden alleen de nieuw gevonden mfx-artikelen getoond om die vervolgens aan te kunnen passen.

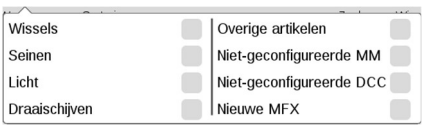

Instelling van het nieuwe venster

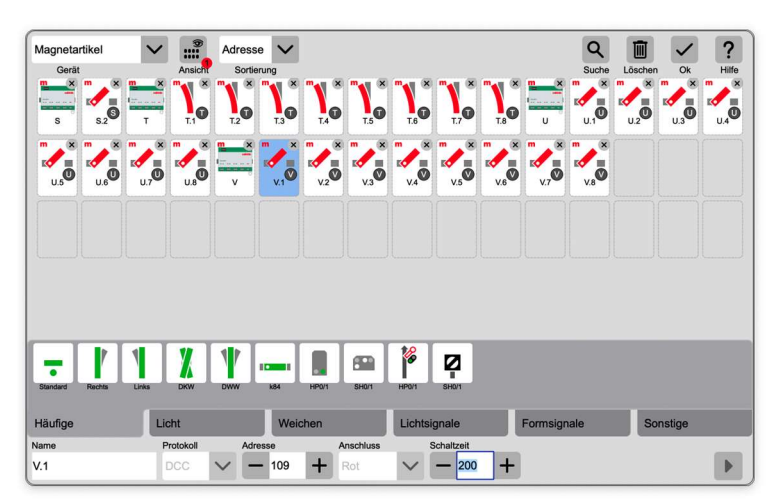

#### Lijst met het gefilterde resultaat.

Een mfx-artikel is nieuw als het voor het eerst gevonden is en nog niet van stand veranderd is. Als een artikel nieuw, wordt ook de bijbehorende basisdecoder (aangeduid met een letter) ook getoond.

# Seintableau(plaat/lay-out)

# Kruiswissel op een plaat

De kruiswissel wordt nu in het gekozen rooster geschaald geplaatst. De plaatsing is alleen onder een hoek van 0 of 90 graden mogelijk.

# Modelbaanbesturing

# Introductie van Modeltijd

Het Central Station kan nu een Modeltijd tonen. De klok kan als weergave-element in het seintableau geplaatst worden. Bij Instellingen kan de Modeltijdfactor worden ingevuld.

Als de Modeltijd niet is ingeschakeld, toont de klok de werkelijke tijd. Om de correcte tijd te tonen, moet de CS3 een verbinding met Internet hebben. De CS3 heeft een real-time klok met een buffer van twee maanden zonder stroomvoorziening. Een eenmaal ingestelde klok heeft daarmee geen permanente Internetverbinding nodig.

Een geactiveerde Modeltijd gaat lopen na een Go en wordt door elke andere toestand (Stop, Halt, ...) onderbroken. De werkelijke tijd wordt niet onderbroken.

Het Hoofdapparaat zorgt voor de synchronisatie van de Modeltijd met de Uitbreidingsapparaten. Het stuurt ook de CAN-opdracht voor synchronisatie met de aangesloten CS2.

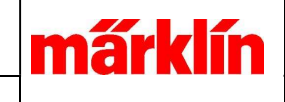

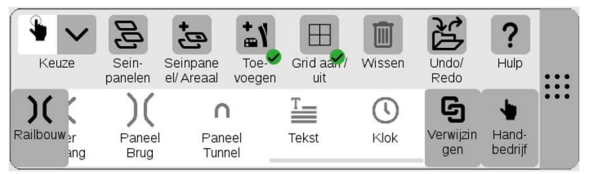

Klok in de werkbalk Railbouw om in te voegen.

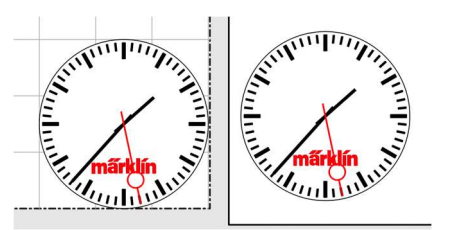

Weergave klok in Track lay-out en Plaat.

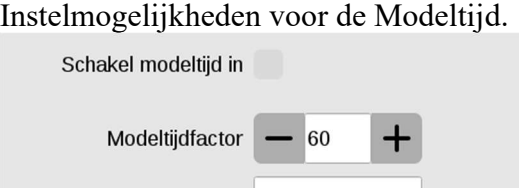

Modeltijd 19:58:05

De instellingen bevinden zich onder: Systeem->Instellingen->CS3->Rail: protocollen en operaties

De instelling van de Modeltijdfactor is zoals bij de CS2: De instelling 60 komt overeen met de werkelijke seconden. Als 30 is gekozen, loopt de Modeltijd twee keer zo snel.

# Gebeurtenissen

#### Geluidsweergave in Gebeurtenissen

Bij eigenschappen van een geluidelement in Gebeurtenissen kan nu naast de geluidsbron ook het geluidsvolume worden gekozen. Zo kan elk Sound-bestand met een apart ingesteld volume worden afgespeeld.

30.11.2023

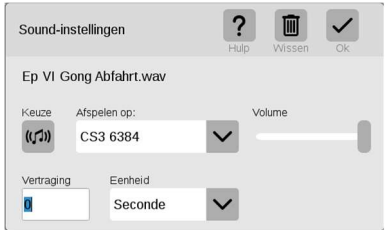

Eigenschappen van een geluidelement in Gebeurtenissen

Bij Keuze kan een ander Sound-bestand worden gekozen; "Afspelen op" stelt de geluidsbron vast (alle CS3-Centrales, bij CS2 niet mogelijk); ook Volume kan voor de weergave worden ingesteld.

# Draaischijf in Gebeurtenissen

Voor een betere herkenbaarheid van de functies in de draaischijf zijn nieuwe iconen toegevoegd. Bij Gebeurtenissen kan de draairichting, een stap naar links of rechts en 180 graden draaien met de eerder gekozen draairichting geselecteerd worden.

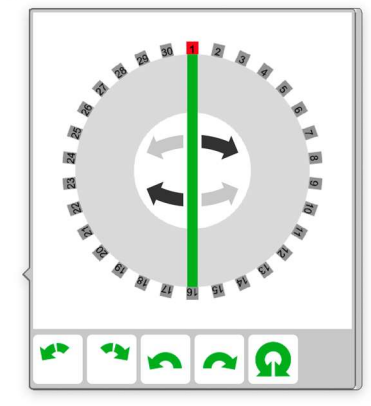

De iconen zijn, van links naar rechts:

Stap naar links, Stap naar rechts, Draairichting links, Draairichting rechts en 180 graden draaien.

Een rail kan door selectie van de aansluiting worden toegevoegd.

# Gebruik van Modeltijd in Gebeurtenissen

Bij Gebeurtenissen kan de Modeltijd op twee manieren gebruikt worden. Als eerste om een Gebeurtenis op een bepaalde tijd te starten en als tweede om de uitvoering van een Gebeurtenis tot een vastgestelde tijd te vertragen.

De ingestelde tijden in Gebeurtenissen zijn altijd Modeltijden. Zij worden ten opzichte van de centrale Modeltijd geëvalueerd en dienovereenkomstig gestart. Als de Factor Modeltijd wordt veranderd, worden deze tijden automatisch aangepast en worden de bijbehorende Gebeurtenissen eerder of later gestart.

30.11.2023

Als in de Centrale " Schakel Modeltijd in" niet is gekozen, loopt de interne klok ook bij "Stop" verder. "Stop" Gebeurtenissen worden dan niet gestart, ook al zou de tijd aflopen.

# Start van een gebeurtenis op een absolute Modeltijd

De modeltijd kan gebruikt worden om gebeurtenissen op een vooraf ingestelde modeltijd te starten, te herhalen en de herhaling op bepaald tijdstip te stoppen.

Om een Gebeurtenis op een bepaalde Modeltijd uit te voeren, moet in het Startelement van de Gebeurtenis onder Starter de optie "Modeltijd" ingesteld worden.

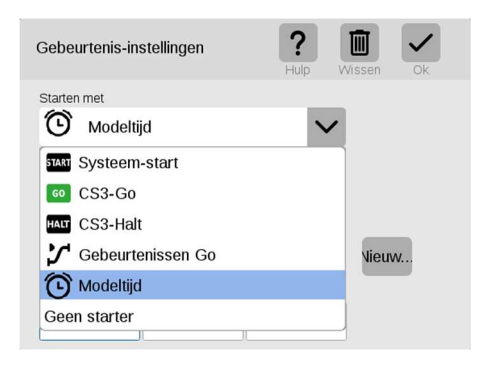

Als de Starter Modeltijd is gekozen, verschijnt het dialoogkader Gebeurtenis-instellingen met invoerkaders voor de Starttijd, Herhaling en Eindtijden (lees: Eindtijd)

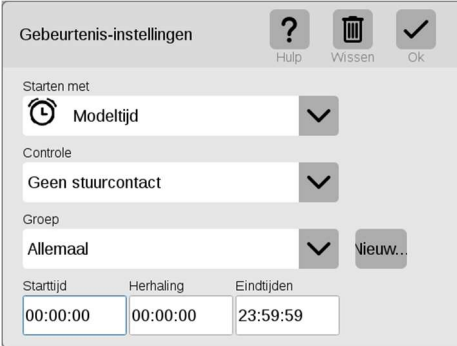

De Starttijd bepaalt op welk Modeltijd tijdstip de Gebeurtenis gestart wordt. Als Herhaling en Eindtijd op 00:00:00 staan – niet ingesteld – wordt de Gebeurtenis eenmaal op dit tijdstip uitgevoerd.

Als Herhaling is ingevuld, wordt de Gebeurtenis vanaf het Starttijdstip cyclisch na het opgegeven tijdsinterval opnieuw gestart.

Als Eindtijd is ingevuld, wordt de herhaling op het eindtijdstip beëindigd. Een Eindtijd invullen zonder Herhaling heeft geen zin. De Gebeurtenis loopt immers van Starttijd tot Eindtijd. Als een Gebeurtenis niet eindigt, moet de Eindtijd ingevuld worden die een

márkl

seconde verschilt van de Starttijd (bijvoorbeeld Starttijd om 00:00:00 en Eindtijd om 23:59:59)

De Starttijdstippen zijn afhankelijk van de Modeltijdinstellingen in het Hoofdapparaat. Als de Modeltijd wordt versneld, worden de Gebeurtenissen overeenkomstig vaker gestart. Let op: Een Gebeurtenis moet afgelopen zijn voor dat de Herhaling start, omdat een Gebeurtenis maar één keer tegelijk kan worden uitgevoerd.

# Pauzeren van een gebeurtenis tot een absolute Modeltijd.

Een nieuwe macro kan de uitvoering van een Gebeurtenis tot een bepaalde modeltijd laten pauzeren. Er wordt gewacht totdat dit tijdstip bereikt is, waarna de uitvoering wordt voortgezet. Dit wordt ingesteld met de nieuwe Macro "Modeltijd" te vinden onder Toevoegen bij een Gebeurtenis.

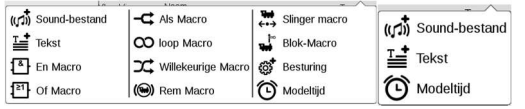

Uitgebreide Gebeurtenissen | Gebeurtenissen Weergave van Toevoegen bij het maken van een Gebeurtenis De Modeltijd-Macro is zowel bij Gebeurtenissen als bij Uitgebreide Gebeurtenissen te gebruiken.

Bij de eigenschappen van het element kan het stoppen worden ingesteld. De uitvoering van de Gebeurtenis wordt na het bereiken van het opgegeven tijdstip hervat.

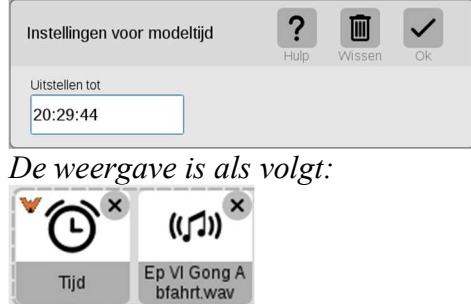

De Gebeurtenis wordt tot dit tijdstip uitgesteld en daarna verder uitgevoerd.